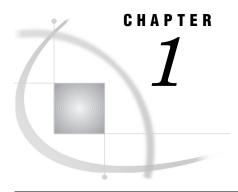

## Introduction to SAS/FSP Procedures

Overview 1
Guide to SAS/FSP Procedures 1

## **Overview**

The procedures in SAS/FSP software provide convenient interactive facilities for data entry, editing, and retrieval. Using SAS/FSP software you can

- □ browse and edit the contents of SAS data sets
- □ enter data into existing SAS data sets
- □ create new SAS data sets
- □ browse and edit SAS data views created with SAS/ACCESS software
- $\hfill\Box$  browse SAS data views created with the SQL procedure in base SAS software
- □ create, edit, and print form letters and reports
- □ build and customize end-user applications.

The following chapters provide descriptions and the full syntax of the procedures in SAS/FSP software and of the commands that are specific to each procedure.

## **Guide to SAS/FSP Procedures**

The following table shows which tasks each SAS/FSP procedure performs and what special features it provides.

| Procedure | Uses and Features                                                                                                    |
|-----------|----------------------------------------------------------------------------------------------------|
| FSBROWSE  | Uses                                                                                                    |
|           | Browsing existing SAS data sets                                                                                                    |
|           | Editing and updating existing SAS data sets                                                                                                    |
|           | Creating new SAS data sets                                                                                                    |
|           | Creating data entry and editing applications                                                                                                    |
|           | Features                                                                                                    |
|           | Displays one observation at a time.                                                                                                    |
|           | Window characteristics can be customized.                                                                                                    |
|           | Application-specific key definitions can be assigned.                                                                                                   |
|           | Associated SAS Component Language programs can display<br>computed variables, validate field values, and manipulate values<br>from other SAS data sets. |
|           | The FSLETTER procedure can be called to create letters or reports containing information from the displayed data set.                                   |
| FSEDIT    | Uses                                                                                                    |
|           | Browsing existing SAS data sets                                                                                                    |
|           | Creating data presentation application                                                                                                    |
|           | Features                                                                                                    |
|           | Displays one observation at a time.                                                                                                    |
|           | Window characteristics can be customized.                                                                                                    |
|           | Application-specific key definitions can be assigned.                                                                                                   |
|           | Associated SAS Component Language programs can display computed variables and values from other SAS data sets.                                          |
|           | The FSLETTER procedure can be called to create letters or reports containing information from the displayed data set.                                   |

| Procedure | Uses and Features                                                                                          |
|-----------|----------------------------------------------------------------------------------------------------|
| FSLETTER  | Uses                                                                                                    |
|           | Creating individual letters and reports                                                                    |
|           | Creating personalized form letters and reports that incorporate values from a SAS data set                 |
|           | Features                                                                                                   |
|           | Customized forms can be used to define printer characteristics.                                            |
|           | Text-field highlighting can be used to take advantage of all available printer capabilities.               |
|           | The text editor's spelling checker can be used to verify words in entered text.                            |
| FSVIEW    | Uses                                                                                                    |
|           | Browsing existing SAS data sets                                                                            |
|           | Editing and updating existing SAS data sets                                                                |
|           | Creating new SAS data sets                                                                                 |
|           | Features                                                                                                   |
|           | Displays observations in tabular format.                                                                   |
|           | Window characteristics can be customized.                                                                  |
|           | Associated formulas can display computed variables and can validate or otherwise manipulate column values. |